# **Statisztikai programcsomagok gyakorlat**

# **Pót zárthelyi dolgozat megoldás**

**A feladatok megoldásához használandó adatállományok:** *potzh* **és** *potolando* **(weboldalon találhatók) Az állományok kiterjesztése sas7bdat, a beolvasáskor a fájl típusát erre kell állítani, hogy látszódjanak a fájlok.**

#### **Potzh állomány változói:**

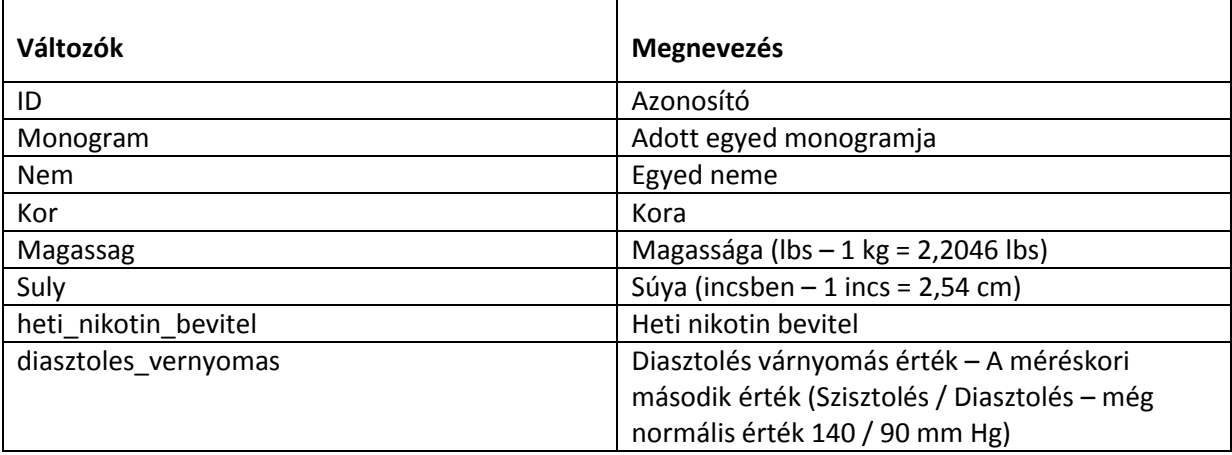

A *potolando* állomány ugyanezeket a változókat tartalmazza, azonban a diasztolés vérnyomás értékek hiányoznak.

## **Adattranszformáció (10 pont)**

1. Olvassa be a potzh adatállományt és az alábbi táblázatban található *pótolandó értékek* oszlopban olvasható értékekkel pótolja az adott változó hiányzó értékeit.

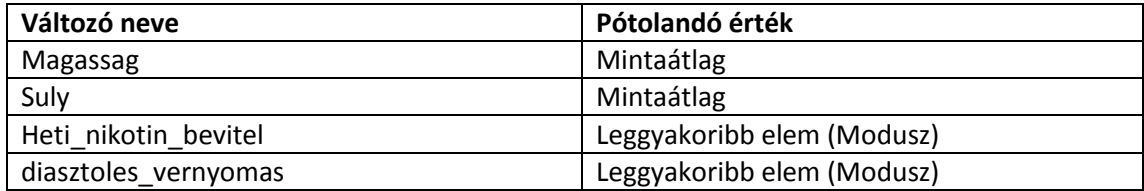

A megoldás lépéseit szövegesen is dokumentálja! A mintaátlaggal való pótlás. (3 pont)

## **Transform / Replace Missing Values…**

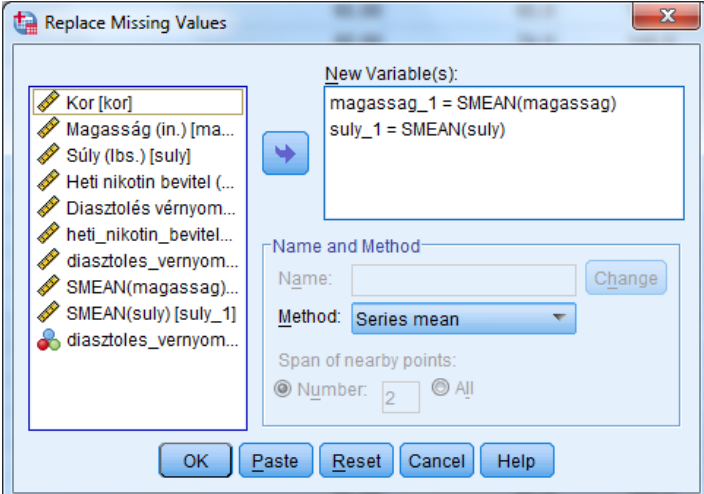

## A leggyakoribb értékkel való pótlás (7 pont)

## **Módusz meghatározása: Analyze / Descriptives / Frequencies**

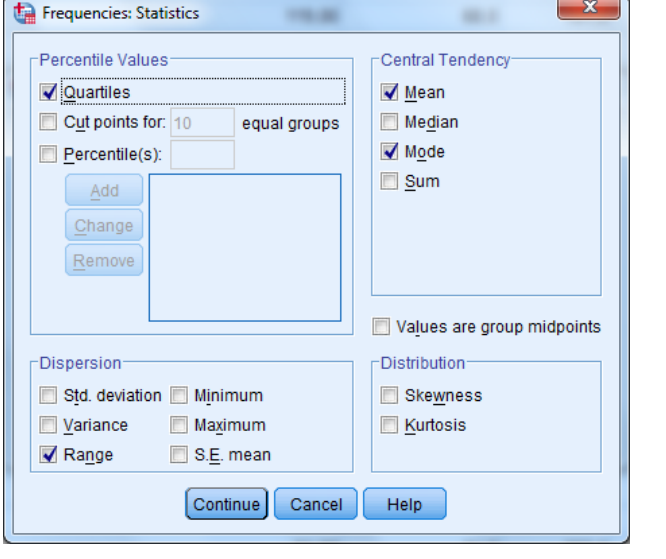

#### **Statistics**

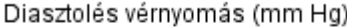

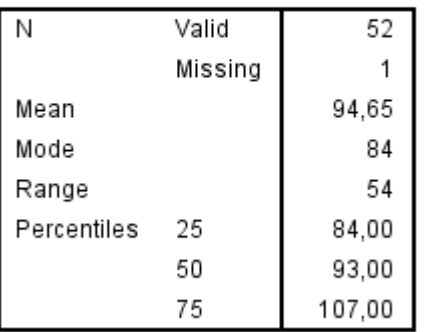

#### **Transform / Recode into different variables…**

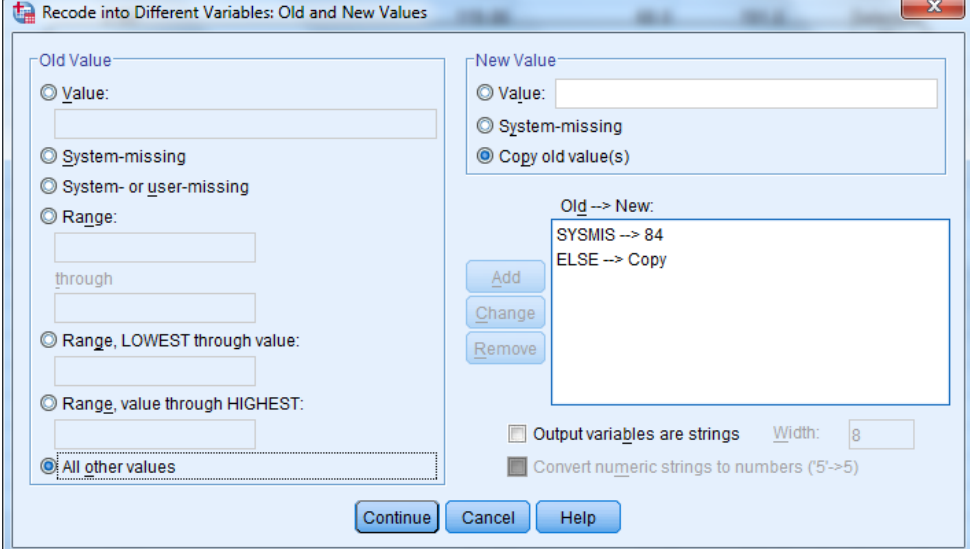

**Segítség:** első lépésben határozza meg a leggyakoribb értéket, majd kódolja át egy új változóba az adott változót úgy, hogy a hiányzó értékek a leggyakoribb értéket vegyék fel, míg a többi megfigyelés esetén másoljuk be a régi értékeket. (Copy old values)

## **Adatelemzés (15 pont)**

1. A továbbiakban az azonos változók közül a pótolt adatokkal dolgozzon. Határozza meg, hogy melyik változó magyarázza legjobban a diasztolés vérnyomás értékét. (3 pont) - Válaszát szövegesen is indokolja! **Korreláció vizsgálata – folytonos numerikus értékek**

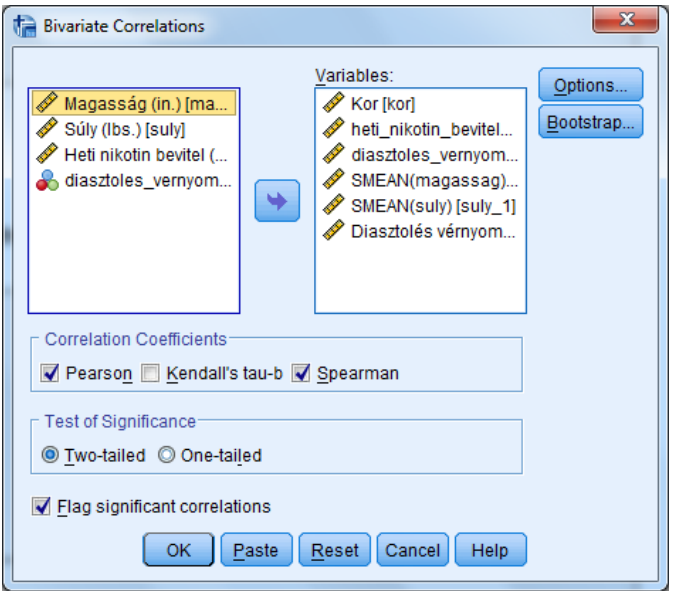

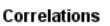

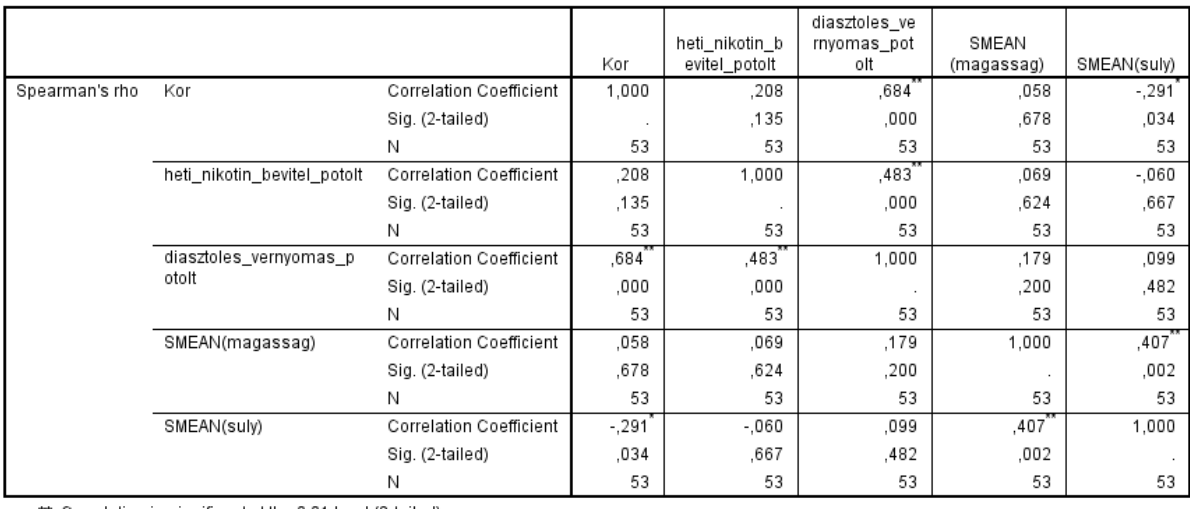

## **Legjobban korrelál: diasztoles\_vernyomas\_potolt**

2. A kiválasztott változót valamint a diasztolés vérnyomás értékeket ábrázolja pontdiagramon. Mit tapasztal? (2 pont) –**Megfigyelhető benne bizonyos linearitás, érdemes regresszióval vizsgálni**

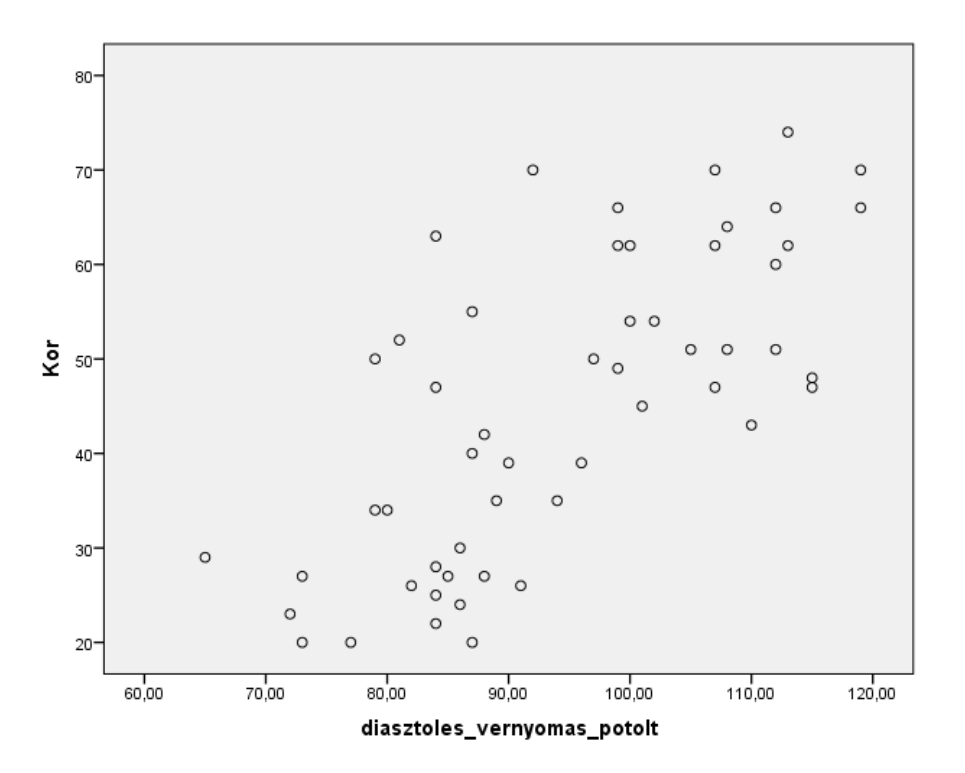

3. Határozza meg a regressziós egyenest annak a változónak a segítségével, amelyik a legjobban magyarázza a diasztolés vérnyomás értékét. (5 pont) - Válaszát szövegesen is indokolja, valamint mellékelje a kapott táblázatokat is!

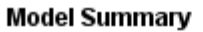

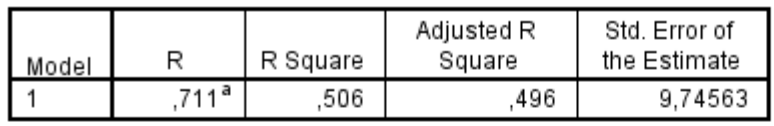

a. Predictors: (Constant), Kor

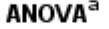

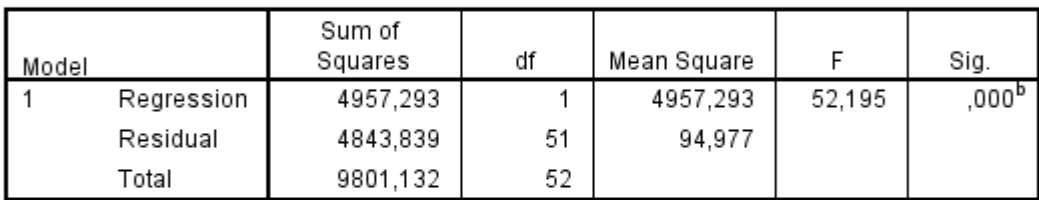

a. Dependent Variable: diasztoles\_vernyomas\_potolt

b. Predictors: (Constant), Kor

#### Coefficients<sup>a</sup>

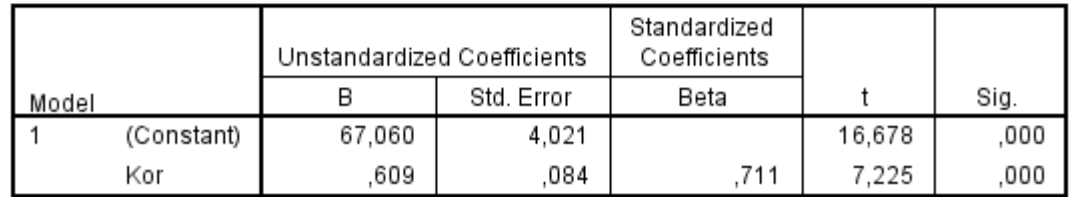

a. Dependent Variable: diasztoles\_vernyomas\_potolt

#### **Egyenlet: diasztolés vérnyomás= 67,06 + 0,609\*Kor**

4. A regressziós egyenes meghatározásával pótolja a *potolando* állományban a diasztolés vérnyomás értékeket. (5 pont)

## **Transform / Compute variables… alkalmazása, regressziós egyenlet beírása**

Segítség: A számított regressziós egyenes adatait felhasználva létre kell hozni egy változót (Compute Variable…), ami kiszámítja a hiányzó értékeket. **Ezek után a pótolt állományt mentse el és a végén ezt is csatolja a megoldásokhoz!!!**

## **Egyszerű lekérdezések (10 pont)**

Válaszolja meg a következő kérdéseket a potzh adatállomány pótolt adatait használva. A számítások menetét is mellékelje.

1. Mekkora az eltérés a férfiak és nők átlagos diasztolés vérnyomás értékei között? (3 pont)

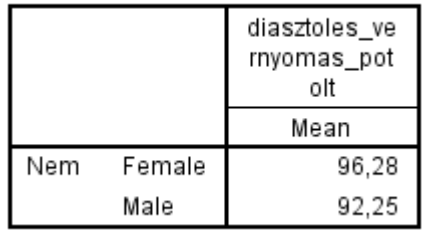

### **A kettő különbsége**

2. Adja meg a diasztolés vérnyomás percentiliseinek az értékét.(Q1 Median Q3) (3 pont)

## **Statistics**

Diasztolés vérnyomás (mm Hg)

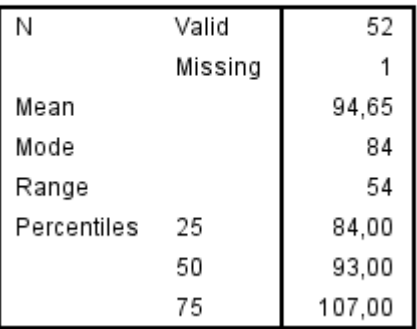

## **Adatmanipuláció 1-es feladata alapján**

3. Átlagosan milyen magasak, milyen súlyosak és mennyi nikotint visznek be a szervezetükbe a magas diasztolés vérnyomásértékkel (>90 mm Hg) rendelkező egyedek? (4 pont) **Első lépésben szűrés – Data Select Cases…**

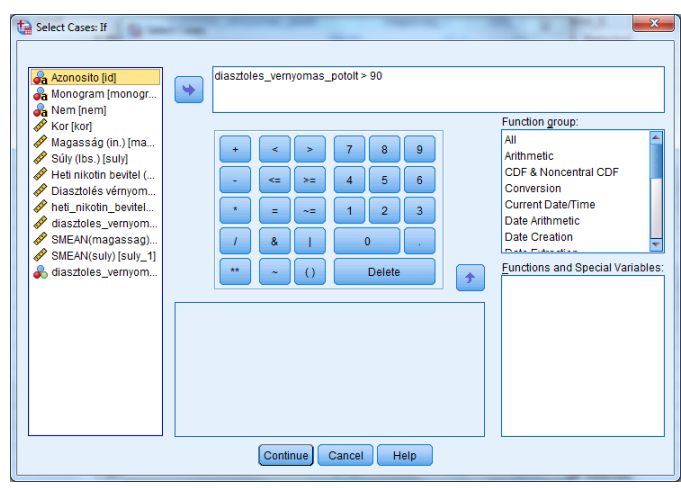

#### **Majd statisztika kérése**

## **Descriptive Statistics**

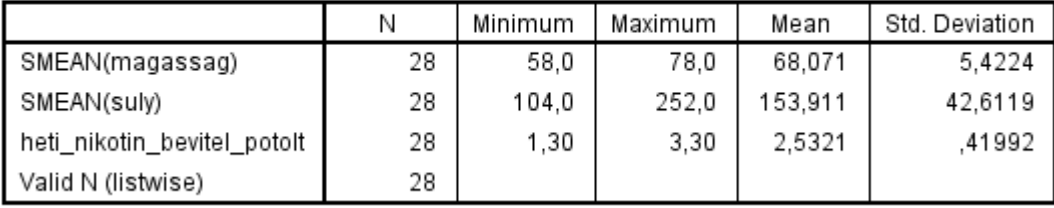

## **SPSS programozás (5 pont)**

Az alábbi SPSS programkód számos hibát tartalmaz. Adjon meg 5 hibát, ami a kód futása közben jelentkezhet és feltételezve, hogy a nem képzett változók a kívánt formában rendelkezésre állnak. (5 pont) **A hibákat helyes formában és szövegesen is adja meg!**

```
RECODE nem ('Male'=1) ('Female'='2')
INTO nem_recode.
EXECUTE.
```
COMPUTE valtozo='suly' -'magassag'. **EXECUTE.** 

VALUE LABELS nem\_recode 1 'Férfi' 2 'Nő'. **EXECUTE.** 

```
RECODE valtozo
(MISSING = COPY)
( LO THRU 0 = '1' )(LO THRU HI = 2)
(ELSE = SYSMIS) INTO valtozo_kat.
EXECUTE.
FREQUENCIES VARIABLES=nem
BARCHART.
```
#### **Hibák:**

- **1. Az első recode esetén nem egyértelmű, hogy numerikus vagy karakteres változót akarunk képezni az aposztrófok használata miatt.**
- **2. Compute utasításban aritmetikai jel csak numerikus értékek között szerepelhet**
- **3. A harmadik utasítás a címkézés nem történhet meg, mert az első lépésben nem jött létre a képzett változó (nem\_recode)**
- **4. A második recode hibás, mert a tartomány határa nem lehet numerikus és karakteres egyszerre, azaz csak numerikus lehet.**
- **5. Utolsó utasításban a BARCHART opcionális paraméter a FREQUENCIES VARIABLES utasításon belül, így szükséges elé a per jel (/).**

**Mentse el a feladatok megoldása során kapott OUTPUT-t [***sajátnév***].SPV. A többi eredményt és indoklást egy Word állományba mentse el. A Word, az OUTPUT és a** *potolando* **nevű adatállományt küldje el a következő e-mail címre:** [csicsman@calculus.hu](mailto:csicsman@calculus.hu)